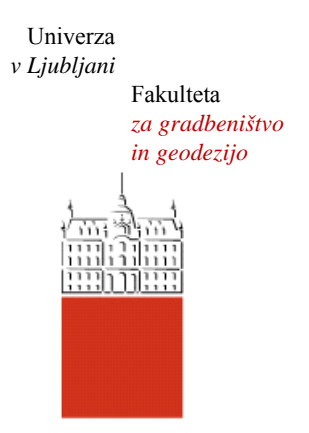

Jamova cesta 2 1000 Ljubljana, Slovenija http://www3.fgg.uni-lj.si/

**DRUGG** – Digitalni repozitorij UL FGG http://drugg.fgg.uni-lj.si/

To je izvirna različica zaključnega dela.

Prosimo, da se pri navajanju sklicujte na bibliografske podatke, kot je navedeno:

Šraj, A., 2016. Uporaba ploskovnega ujemanja za ugotavljanje sprememb površja na melišču. Diplomska naloga. Ljubljana, Univerza v Ljubljani, Fakulteta za gradbeništvo in geodezijo. (mentorica Kosmatin Fras, M., somentor Urbančič, T.): 18 str. http://drugg.fgg.uni-lj.si/5884/

Datum arhiviranja: 27-09-2016

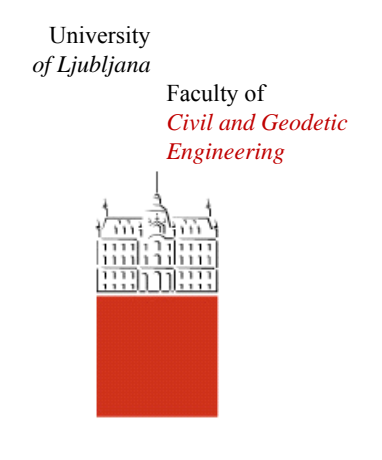

Jamova cesta 2 SI – 1000 Ljubljana, Slovenia http://www3.fgg.uni-lj.si/en/

**DRUGG** – The Digital Repository http://drugg.fgg.uni-lj.si/

This is original version of final thesis.

When citing, please refer to the publisher's bibliographic information as follows:

Šraj, A., 2016. Uporaba ploskovnega ujemanja za ugotavljanje sprememb površja na melišču. B.Sc. Thesis. Ljubljana, University of Ljubljana, Faculty of civil and geodetic engineering. (supervisor Kosmatin Fras, M., cosupervisor Urbančič, T.): 18 pp.

http://drugg.fgg.uni-lj.si/5884/

Archiving Date: 27-09-2016

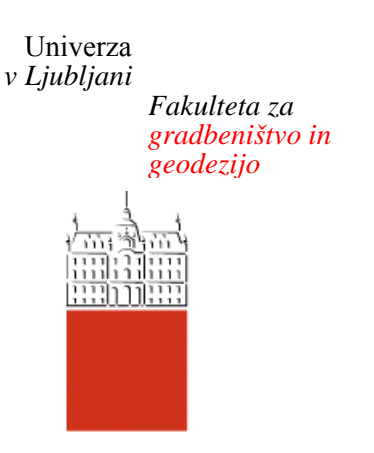

*Jamova 2 1000 Ljubljana, Slovenija telefon (01) 47 68 500 faks (01) 42 50 681 fgg@fgg.uni-lj.si* 

**UNIVERZITETNI ŠTUDIJSKI PROGRAM PRVE STOPNJE GEODEZIJA IN GEOINFORMATIKA** 

Kandidat:

# **ALEN ŠRAJ**

# **UPORABA PLOSKOVNEGA UJEMANJA ZA UGOTAVLJANJE SPREMEMB POVRŠJA NA MELIŠČU**

Diplomska naloga št.: 117/GIG

# **USING SURFACE MATCHING FOR ASSESMENT OF SURFACE CHANGES ON A SCREE**

Graduation thesis No.: 117/GIG

**Mentorica:**  doc. dr. Mojca Kosmatin Fras

**Somentor:**  asist. Tilen Urbančič

Ljubljana, 20. 09. 2016

# <span id="page-2-0"></span>**STRAN ZA POPRAVKE**

Stran z napako Vrstica z napako Namesto Naj bo

Ta stran je namenoma prazna.

# <span id="page-4-0"></span>**IZJAVE**

Spodaj podpisani/-a študent/-ka Alen Šraj, vpisna številka 26203523, avtor/-ica pisnega zaključnega dela študija z naslovom: Uporaba ploskovnega ujemanja za ugotavljanje sprememb površja na melišču.

#### IZJAVLJAM

#### 1. *Obkrožite eno od variant a) ali b)*

- a) da je pisno zaključno delo študija rezultat mojega samostojnega dela;
- b) da je pisno zaključno delo študija rezultat lastnega dela več kandidatov in izpolnjuje pogoje, ki jih Statut UL določa za skupna zaključna dela študija ter je v zahtevanem deležu rezultat mojega samostojnega dela;

2. da je tiskana oblika pisnega zaključnega dela študija istovetna elektronski obliki pisnega zaključnega dela študija;

3. da sem pridobil/-a vsa potrebna dovoljenja za uporabo podatkov in avtorskih del v pisnem zaključnem delu študija in jih v pisnem zaključnem delu študija jasno označil/-a;

4. da sem pri pripravi pisnega zaključnega dela študija ravnal/-a v skladu z etičnimi načeli in, kjer je to potrebno, za raziskavo pridobil/-a soglasje etične komisije;

5. soglašam, da se elektronska oblika pisnega zaključnega dela študija uporabi za preverjanje podobnosti vsebine z drugimi deli s programsko opremo za preverjanje podobnosti vsebine, ki je povezana s študijskim informacijskim sistemom članice;

6. da na UL neodplačno, neizključno, prostorsko in časovno neomejeno prenašam pravico shranitve avtorskega dela v elektronski obliki, pravico reproduciranja ter pravico dajanja pisnega zaključnega dela študija na voljo javnosti na svetovnem spletu preko Repozitorija UL;

7. da dovoljujem objavo svojih osebnih podatkov, ki so navedeni v pisnem zaključnem delu študija in tej izjavi, skupaj z objavo pisnega zaključnega dela študija.

V/Na: Ljubljana Datum: 8.9.2016

Podpis študenta/-ke:

\_\_\_\_\_\_\_\_\_\_\_\_\_\_\_\_\_\_\_

Ta stran je namenoma prazna.

# <span id="page-6-0"></span>**BIBLIOGRAFSKO-DOKUMENTACIJSKA STRAN IN IZVLEČEK**

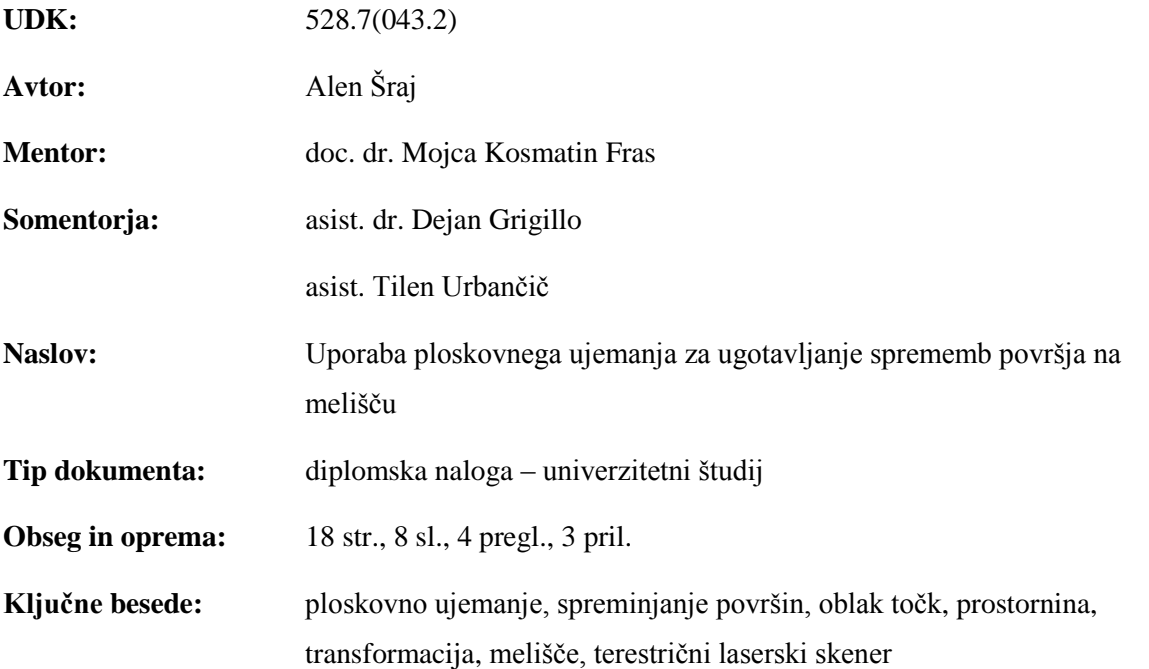

### **Izvleček:**

V diplomski nalogi ugotavljamo spremembe na površju preko izračuna prostornine med dvema ploskvama. To smo naredili na primeru melišča na Potoški planini, za katerega smo imeli na voljo oblaka točk skenirana z enoletnim zamikom. Ob tem nas je zanimala razlika pri izračunu prostornin brez in z uporabno postopka ploskovnega ujemanja, ki transformira oblak točk tako, da so razdalje med točkami v obravnavanih oblakih čim manjše. Izračune prostornin smo tako naredili z in brez uporabe ploskovnega ujemanja v državnem D96 koordinatnem sistemu in v lokalnem koordinatnem sistemu. Iz dobljenih rezultatov ne morem trditi, da je postopek ploskovnega ujemanja na našem primeru imel vpliv na izračunano prostornino, ob samem izrisu sprememb prostornin na terenu pa je vpliv opazen.

#### <span id="page-7-0"></span>**BIBLIOGRAPHIC-DOCUMENTALISTIC INFORMATION AND ABSTRACT**

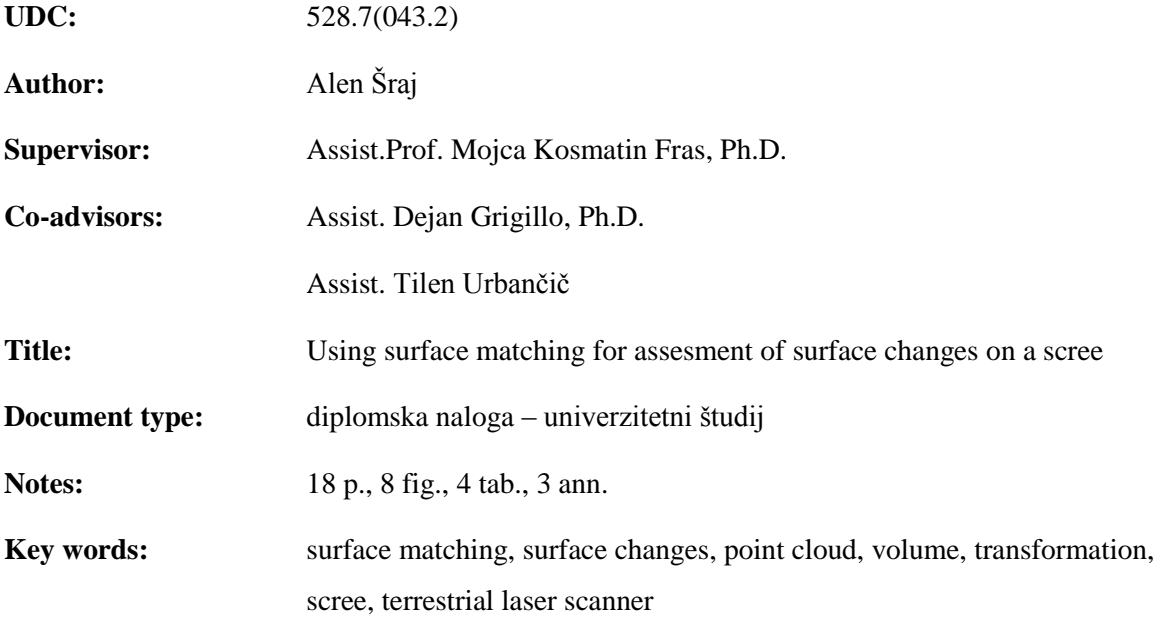

#### **Abstract:**

This graduation thesis's main goal is to assess surface changes, which is done with computing of volume between two surfaces. It was done on a practical example of a scree on Potoška planina, for which we had two sets of observations made with one year in between. Simultaneously we wanted to determine the difference in computed volume with and without using the process of surface matching, which transforms a point cloud so that the distances between point clouds are minimal. Calculation of volume was done in national D96 coordinate system and in a local coordinate system. After analyzing the results, it is difficult to claim, that surface matching had any influence on computed volume, but graphical representation of results shows a different picture.

### <span id="page-8-0"></span>**ZAHVALA**

Mentorici doc. dr. Mojci Kosmatin Fras in sometorjema asist. dr. Dejanu Grigillu in asist. Tilnu Urbančiču se zahvaljujem za vso pomoč in podporo, ki so jo izkazali pri nastajanju te diplomske naloge. Zahvala pa gre tudi vsem preostalim profesorjem, celotni družini in prijateljem, ki so me podpirali v času študija.

# <span id="page-9-0"></span>**KAZALO VSEBINE**

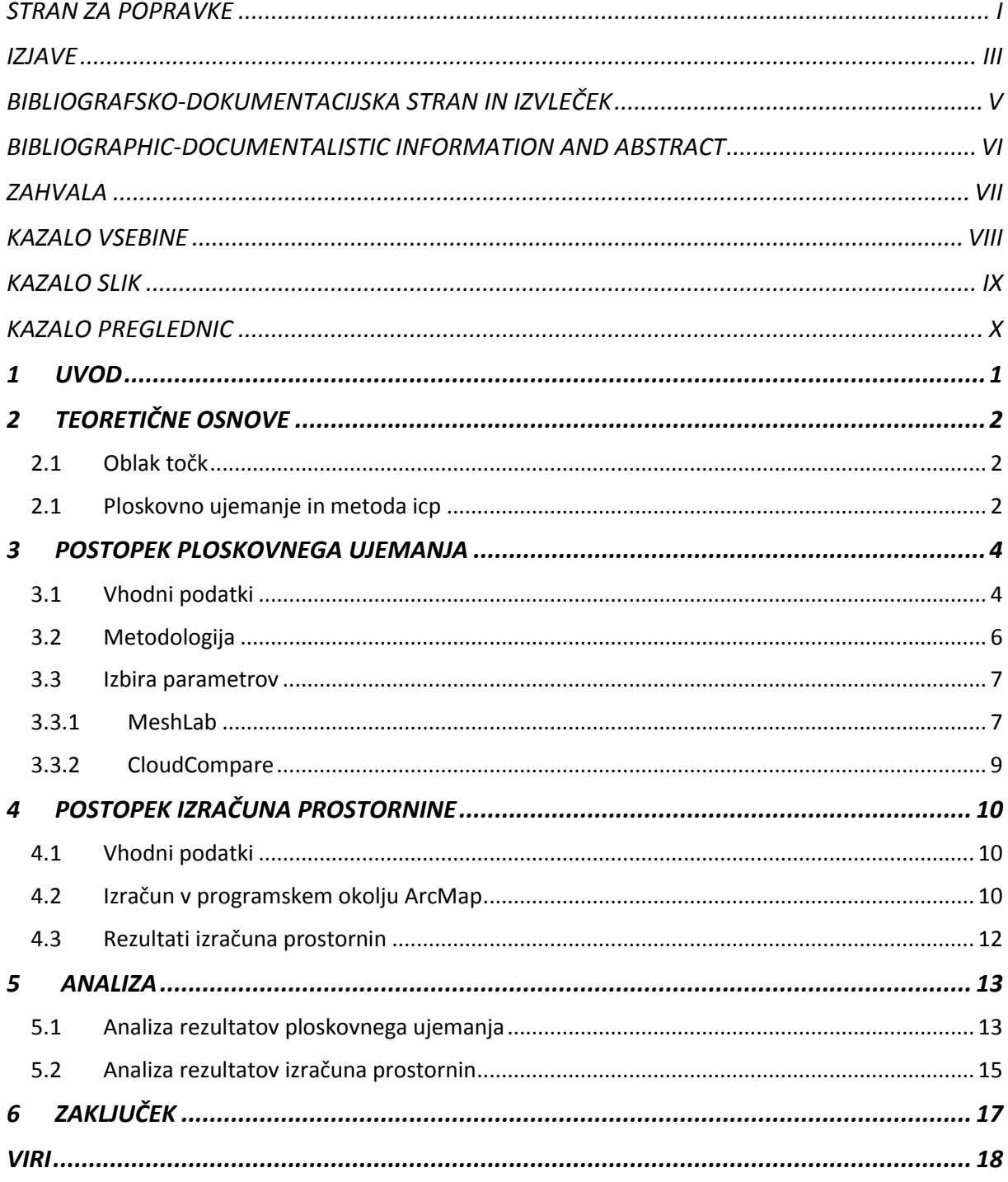

# <span id="page-10-0"></span>**KAZALO SLIK**

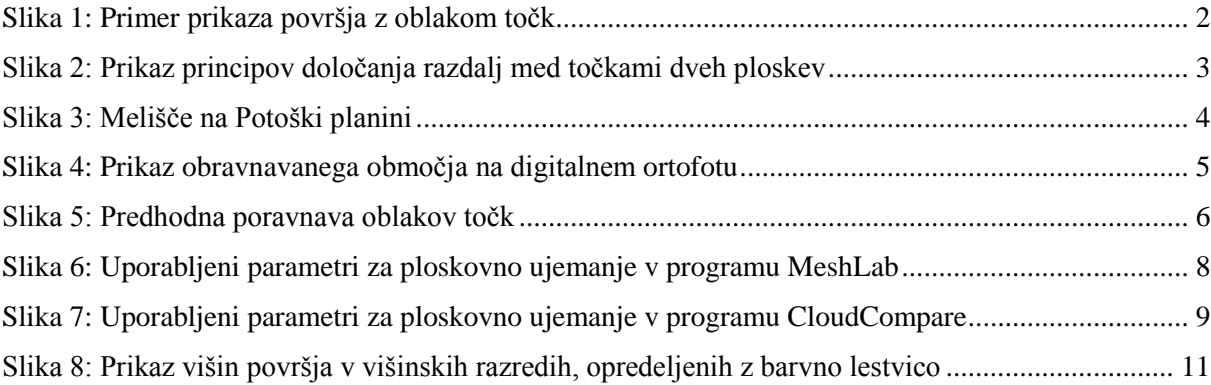

# <span id="page-11-0"></span>**KAZALO PREGLEDNIC**

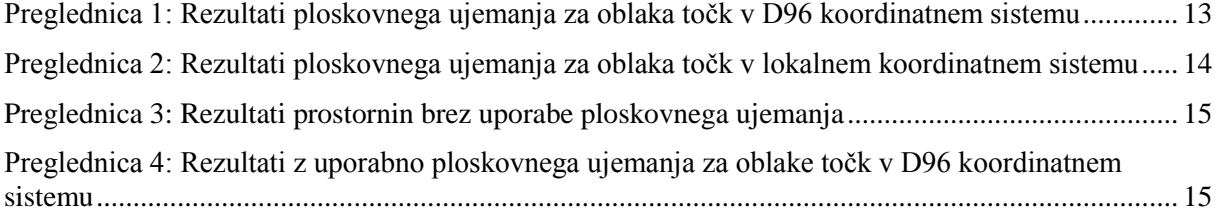

#### <span id="page-12-0"></span>**1 UVOD**

Zemeljsko površje je nenehno spreminjajoča se ploskev. Za slednje skrbijo notranji ali endogeni procesi, zunanji oziroma eksogeni procesi in človek z raznimi aktivnostmi. Spremembe so lahko v kratkih časovnih obdobjih skoraj neopazne in zaradi tega pogosto človeku nezanimive, pogosto pa tudi dokaj hitre, z prostim očesom opazne in potencialno tudi človeku ogrožajoče.

Prvi prikazi površja Zemlje so se pojavili pred dobrimi 30000 leti, ko so se ljudje že znali uspešno izražati z simboli (Podobnikar, 2002). Razvoj je nato šel čez prikaz reliefa s topografskimi znaki Mezopotamcev pred 3000 leti, do razvoja geometrije v antiki in posledično novih, boljših prikazov, preko splošnega zatona znanosti v srednjem veku, do novega vzpona v renesansi vse do danes, ko lahko na računalniškem zaslonu prikažemo praktično vse. Na razpolago imamo namreč najrazličnejše senzorje in avtomatizirane metode s pomočjo katerih lahko v relativno kratkem času dobimo ogromno količino podatkov v obliki oblakov točk (Akca, 2007). Tako lahko kvadratni meter površine v naravi predstavimo z desetimi točkami, lahko pa z nekaj tisoč, odvisno s kakšnim namenom želimo določeno območje predstaviti. Bistvena prednost laserskega skeniranja napram klasičnim geodetskim metodam zajema podatkov je predvsem v času, ki ga potrebujemo, da pridobimo enako količino podatkov. Danes lahko tako moderni terestrični laserski skenerji zajamemo po nekaj tisoč točk na sekundo. Nekoč bi takšna količina podatkov predstavljala težave pri obdelavi in uporabi, danes pa lahko le z nekaj kliki vse skupaj prikažemo in uporabljamo na računalniškem zaslonu.

Tako lahko enostavno in pogosto skeniramo velike površine in spremljamo spreminjanje le teh. Predvsem spreminjanje zemeljskega površja je bilo vodilo do oblikovanja te diplomske naloge. Na območju melišča Potoške planine na Gorenjskem smo tako izvedli primerjavo površja skeniranega v dveh različnih časovnih obdobjih. Pri tem nas je zanimala sprememba prostornine materiala v časovnem obdobju enega leta. Meritve so bile neposredno georeferencirane z uporabo trajno stabiliziranih oslonilnih točk in izmerjeni ploskvi smo lahko neposredno primerjali. Za primerjavo pa nas je zanimalo, ali je potrebno pred izračunom sprememb prostornine izvesti še postopek ploskovnega ujemanja in posledično kakšen vpliv bo to imelo na rezultat.

V diplomski nalogi so v drugem poglavju predstavljene teoretične osnove potrebne za razumevanje samih izvedenih postopkov. V tretjem poglavju je opisan postopek ploskovnega ujemanja, v četrtem pa postopek izračuna prostornin. V petem so predstavljena analiza rezultatov, ki ji sledi šesto poglavje z zakliučkom.

# <span id="page-13-0"></span>**2 TEORETIČNE OSNOVE**

#### <span id="page-13-1"></span>**2.1 Oblak točk**

Oblak točk je set podatkov o točkah v izbranem koordinatnem sistemu. Vsaka točka je predstavljena s prostorskimi koordinatami, običajno z x, y, z oziroma x, y, H. Pridobimo jih s 3D laserskimi skenerji in se uporabljajo za predstavitev zemeljskega površja, kot tudi raznih stavb, skulptur, kar prikazuje slika 1.

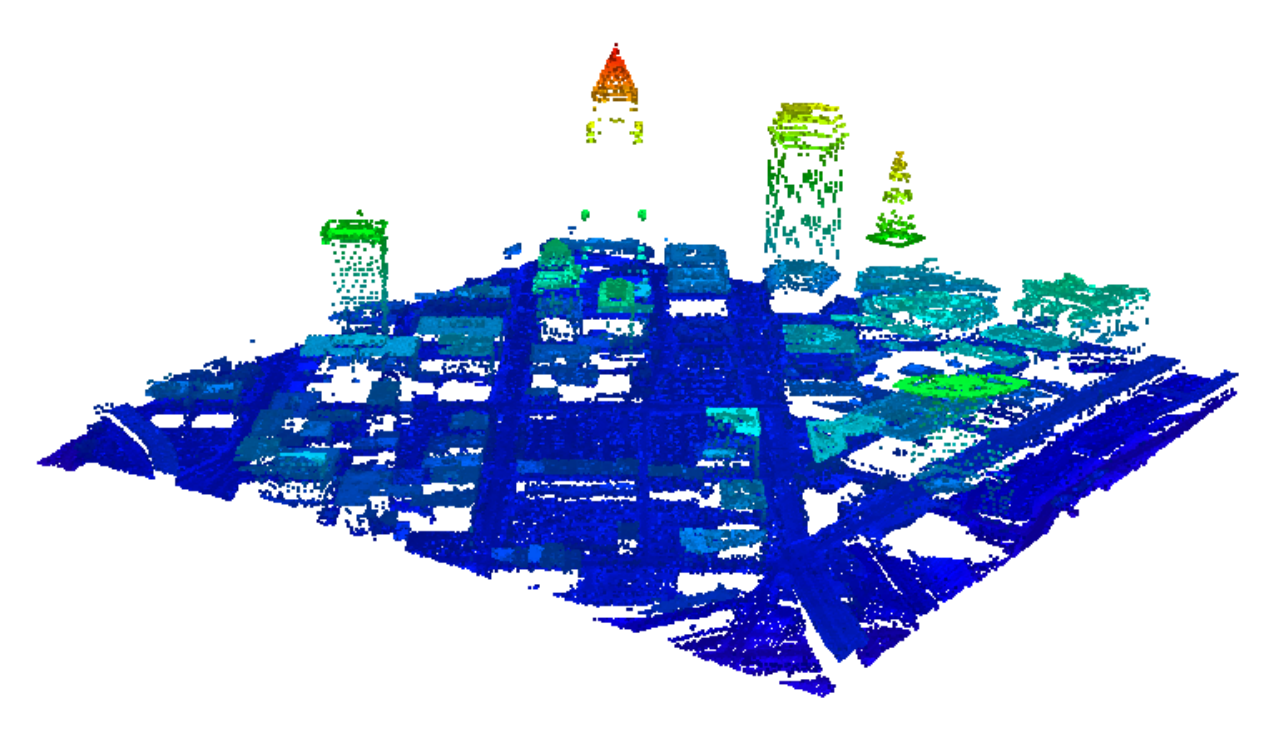

Slika 1: Primer prikaza površja z oblakom točk (Vir: FME Desktop, 2015)

#### <span id="page-13-3"></span><span id="page-13-2"></span>**2.1 Ploskovno ujemanje in metoda ICP**

Ploskovno ujemanje je vse pomembnejši del v računalniškem vidu in računalniški grafiki. Uporablja se tako v raznih industrijah, arheologiji in tudi v geodeziji. V osnovi pojem predstavlja proces iskanja podobnosti na površju predstavljenim z dvema ali več nizom podatkov. To se lahko izvede preko različnih interesnih struktur, kot so: točke, linije, ukrivljenost, intenziteta in prostornina, odvisno od namena uporabe. V našem primeru bomo to delali na podlagi točk, ker imamo na razpolago dva oblaka točk. Išče se torej funkcija med dvema ploskvama, ki poveže vsako točko enega površja z ustrezno točko na drugi ploskvi (Huot in sod., 2016).

Skozi zgodovino uporabe ploskovnega ujemanja se je razvilo veliko metod ploskovnega ujemanja za oblake točk. Ena izmed najbolj razširjenih in popularnih je t.i. »Iterative Closest Point ali ICP«, kar lahko prevedemo kot iterativno določena najbližja točka. Razvila sta jo Besl in Mckay (1992) in išče v paru najbližje točke znotraj dveh nizov podatkov in oceni togo transformacijo, ki jo lahko predstavimo z enačbo  $y_i = R \cdot x_i + y_o$ , kjer je  $y_i$  vektor transformiranih koordinat,  $x_i$  vektor, ki ga transformiramo, R rotacijska matrika in  $y_0$  vektor translacije. Potem se ta transformacija aplicira na en set opazovanj in postopek se ponavlja dokler ni zagotovljena željena konvergenca nizov. Slednja se določa z vsoto evklidskih razdalj med ploskvama po enačbi:  $e^2 = \sum_i ||R \cdot x_i + y_o - y_i||^2 \to min$ . V osnovi sta razviti dve metodi določanja razdalje med ploskvama: točka – točka, kar je prikazano na sliki 2(a) in točka – tangenta na ploskev, kot je prikazano na sliki 2(b) (Vosselman in Mass, 2010).Več o razvoju in samem delovanju lahko preberete v Akca (2007).

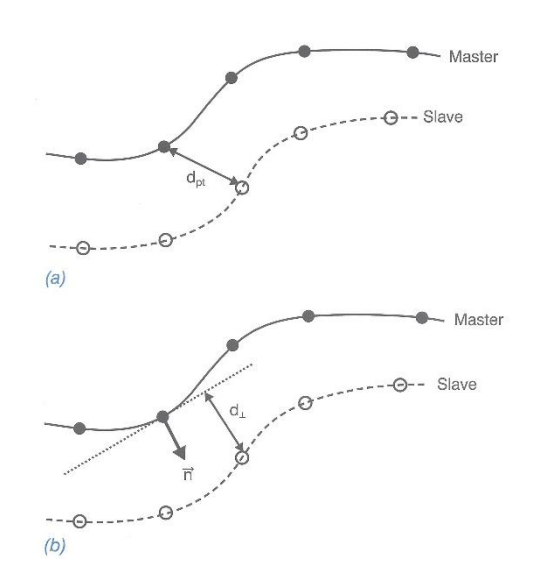

<span id="page-14-0"></span>Slika 2: Prikaz principov določanja razdalj med točkami dveh ploskev (Vir: Vosselman in Mass, 2010 )

# <span id="page-15-0"></span>**3 POSTOPEK PLOSKOVNEGA UJEMANJA**

S postopkom ploskovnega ujemanja smo iskali ujemanje med ploskvama, izdelanima iz podatkov laserskega skeniranja, izvedenega junija 2014 in junija 2015 na melišču na Potoški planini (slika 3). Postopek smo izvedli v prosto dostopnih odprtokodnih programih MeshLab in CloudCompare. Oba ponujata možnost uporabe metode ICP, razlikujeta se pa v možnostih grobe poravnave oblakov in izbiri parametrov za samo izvedbo postopka.

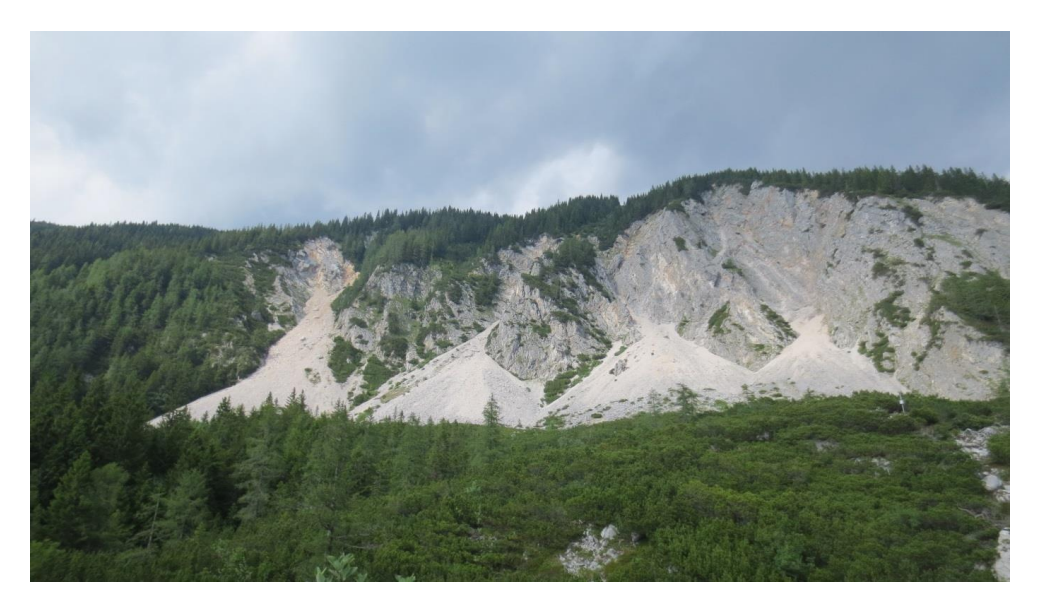

Slika 3: Melišče na Potoški planini (Vir: Golob, 2015)

# <span id="page-15-2"></span><span id="page-15-1"></span>**3.1 Vhodni podatki**

Kot vhodne podatke smo imeli na voljo naslednje 4 oblake točk s prostorskimi koordinatami:

- neposredno georeferenciran oblak točk iz leta 2014 v državnem koordinatnem sistemu D96,
- neposredno georeferenciran oblak točk iz leta 2015 v državnem koordinatnem sistemu D96,
- neposredno georeferenciran in naknadno v koordinatno izhodišče premaknjen oblak točk iz leta 2014 in
- neposredno georeferenciran in naknadno v koordinatno izhodišče premaknjen oblak točk iz leta 2015.

Prva oblaka sta rezultat terenskih meritev s terestričnim laserskim skenerjem in predstavljata en par za primerjavo, druga dva pa v bistvu vsebujeta iste podatke vendar v lokalnem koordinatnem sistemu in predstavljata drug par. Premik oblakov smo naredili tako, da smo koordinatam x točk odšteli povprečno vrednost vseh koordinat x točk iz oblaka skeniranega leta 2014. Postopek smo ponovili še za koordinati y in z. Za izračun povprečja iz samo enega oblaka točk smo se odločili zaradi hitrejšega izračuna in nima vpliva na rezultat, saj je namen translacije zgolj translacija oblaka v bližino koordinatnega izhodišča. Razlogi za premik se nahajajo v lastnostih transformacije znotraj postopka ICP in posledice so predstavljene pod analizo v petem poglavju.

Skeniranje je bilo izvedeno s štirih stojišč, neposredno georeferenciranje pa na podlagi več trajno stabiliziranih oslonilnih točk (Golob, 2015). Obravnavano območje je veliko približno 300 m x 200 m in obsega površino 29628 m<sup>2</sup>, kot je prikazano na sliki 4. Izvorna oblaka točk sta bila zaradi zmanjšanja količine podatkov v obdelavi filtrirana s filtrom octree s prostorsko ločljivostjo 20 cm. Prvi in tretji oblak tako vsebujeta 843610 točk, drugi in četrti oblak pa 868929 točk.

<span id="page-16-0"></span>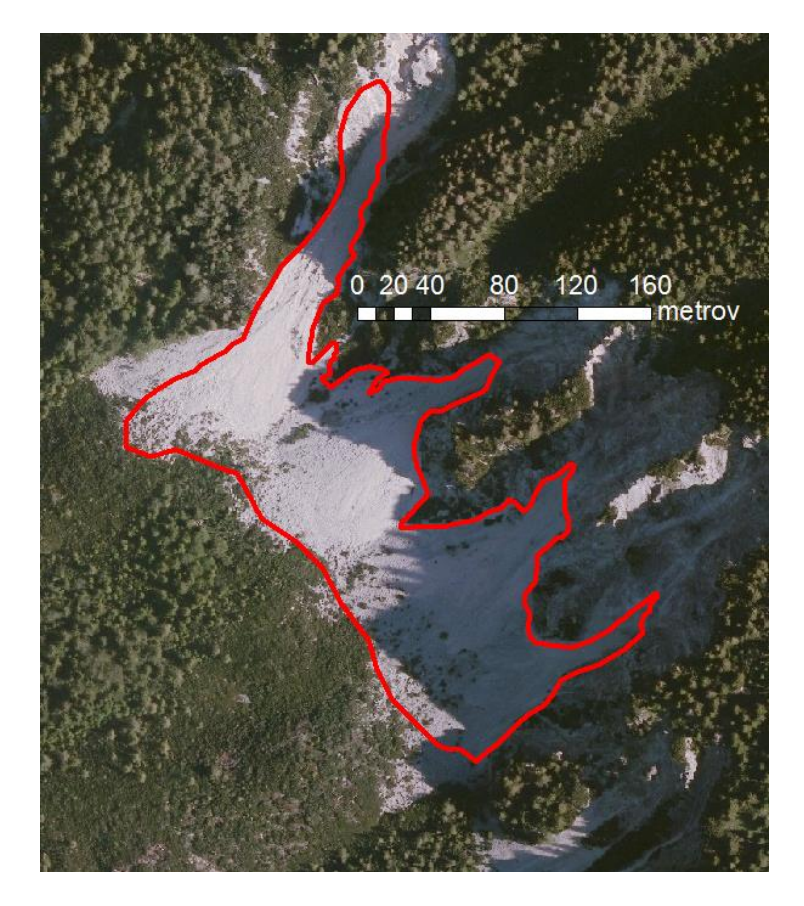

Slika 4: Prikaz obravnavanega območja na digitalnem ortofotu (Vir: GURS, 2015)

#### <span id="page-17-0"></span>**3.2 Metodologija**

Najprej uvozimo izbrana seta podatkov v izbrani program. V programu MeshLab je potrebno pred začetkom ploskovnega ujemanja izračunati še normale na površje v točkah, kar smo izvedli z upoštevanjem desetih sosednjih točk, v CloudComapre-u slednje ni potrebno, saj program to postori sam. Za izvedbo postopka ploskovnega ujemanja je potrebno zadostiti pogoj, da sta oblaka predhodno grobo poravnana. To lahko storimo s funkcijo »align tool« na dva načina: prvi je z ročnim povlekom enega seta točk na drugega, drugi pa z izbiro vsaj štirih parov istoležečih točk na podlagi katerih nato program izvede transformacijo. V našem primeru to ni bilo potrebno, saj sta bila oba oblaka georeferencirana v isti koordinatni sistem in sta se že dovolj dobro prilegala drug drugemu. To se dobro vidi na sliki 5, kjer je oblak iz leta 2014 prikazan z rumeno, oblak iz leta 2015 pa z rdečo. Če oblaka nista vsaj približno poravnana, program postopka ujemanja površin ne bo uspešno izvedel. Sledi izbira referenčnega seta podatkov, katerega položaj in posledično koordinate se med samim postopkom ne bodo spremenile in v našem primeru je kot referenčni niz služil oblak iz leta 2014. Pred samim zagonom ploskovnega ujemanja je potrebno preveriti še nastavitev parametrov, kar je za MeshLab opisano v poglavju 3.3.1, za CloudCompare pa v 3.3.2. Sledi še samo zagon izračuna in ploskovno ujemanje je končano. V programu MeshLab se vsi opisani ukazi nahajajo pod zgoraj omenjeno funkcijo »align tool«, v CloudComape-u pa se izbira parametrov in zagon izvede pod funkcijo »Fine registration«.

<span id="page-17-1"></span>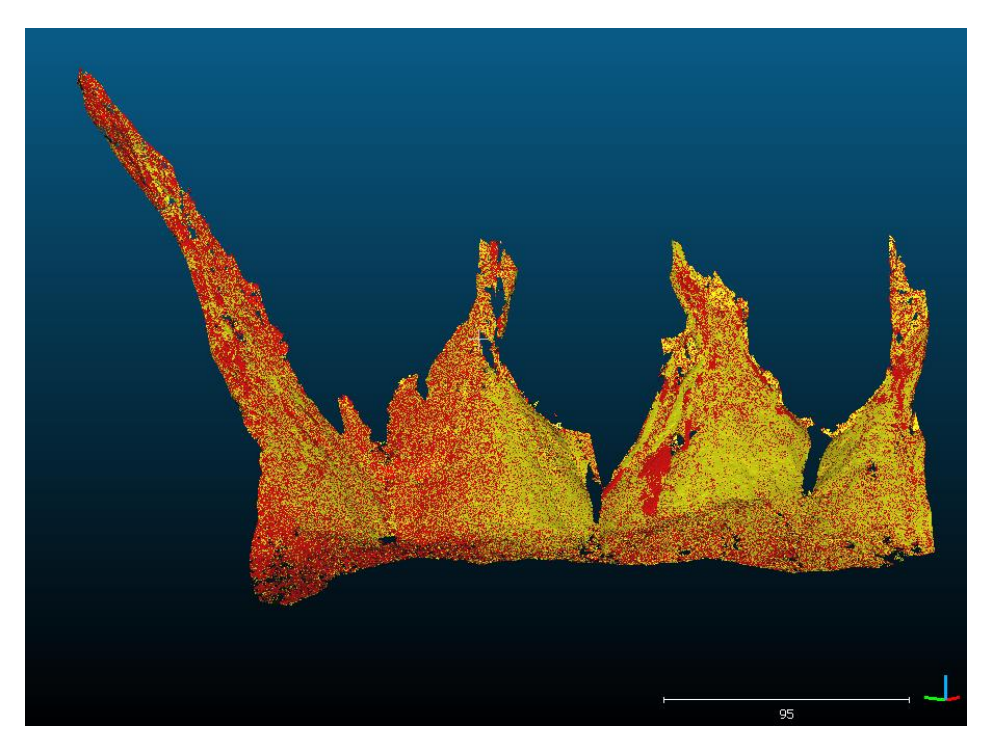

Slika 5: Predhodna poravnava oblakov točk

Kot rezultat dobimo transformacijsko matriko, povprečno odstopanje med sosednjimi točkami v obeh oblakih in transformirane koordinate. V CloudCompare-u lahko vse tri rezultate izvozimo v beležnico, MeshLab pa omogoča zgolj izvoz transformacijske matrike in v kolikor bi želeli uporabiti premaknjene koordinate enega seta točk, bi le te bilo potrebno izračunati ročno. Postopek smo v vsakem programu izvedli dvakrat, za vsak par podatkov posebej.

#### <span id="page-18-0"></span>**3.3 Izbira parametrov za ploskovno ujemanje**

Za pridobitev rezultatov je potrebna ustrezna izbira parametrov, na podlagi katerih se ploskovno ujemanje tudi izvede. Neprimerne vrednosti parametrov lahko vodijo do počasnega konvergiranja rešitve in s tem nepopolnega ujemanja. Izbira parametrov je odvisna od kakovosti opazovanj, števila točk v oblaku, enot vhodnih podatkov in željene natančnosti rezultatov.

#### <span id="page-18-1"></span>**3.3.1 MeshLab**

Program lahko ploskovno ujemanje izvede na podlagi vzorca, kar lahko določimo pod velikostjo vzorca (angl. Sample number), kot je prikazano na sliki 6 tudi za vse ostale parametre. V primeru velikega števila točk v oblaku se lahko na ta način zmanjša čas izračuna. V našem primeru količina podatkov ni prevelika in ne želimo delati na podlagi vzorca pa vnesemo število, ki je večje od števila točk v oblaku in tako popolnoma izničimo vplive optimizacije programa. V primeru, da se odločimo za izračun na podlagi vzorca, program v vsaki iteraciji naključno izbere vzorec izbrane velikosti.

Pod minimalno začetno razdaljo (angl. Minimal Starting Distance) vnesemo maksimalno oddaljenost od točk, znotraj katere naj program uporabi točke drugega seta. V primeru, da je ta razdalja prevelika, se lahko zgodi, da bodo v izračun vključena tudi grobo pogrešena opazovanja, v primeru, da bo premajhna, pa je lahko konvergiranje rešitve zelo počasno. Priporočljiva je vrednost, ki je med 10 in 100 krat večja od standardnega odklona naprave, s katero so bili podatki pridobljeni, ki za naše podatke znaša 5 mm (MeshLab, 2012).

Ciljna razdalja (angl. Target Distance) je vrednost, pod katero želimo, da bodo oddaljenosti med najbližjimi sosednjimi točkami po končanem postopku. Priporočena vrednost le te je manjša od standardnega odklona naprave. Postopek se konča, ko je 50% točk podatkov pod to mero ali pa z določitvijo maksimalnega števila iteracij (Max Iteration Num), kar določimo v četrtem oknu.

Normalno vzorčenje (angl. Normal Equlized Sampling) je način izbire vzorca, ki ob označenem kvadratku nastane na podlagi normalne porazdelitve. Za vrednosti parametrov v petem in šestem oknu na sliki 6 pa je za neizkušene uporabnike bolje, da jih ne spreminjajo. »Rigid matching« naj bo vklopljen, ko so seti podatkov v istem merilu in izklopljen, kadar je med samim postopkom potrebna še sprememba merila. Naša izbira vseh parametrov je prikazana na sliki 6.

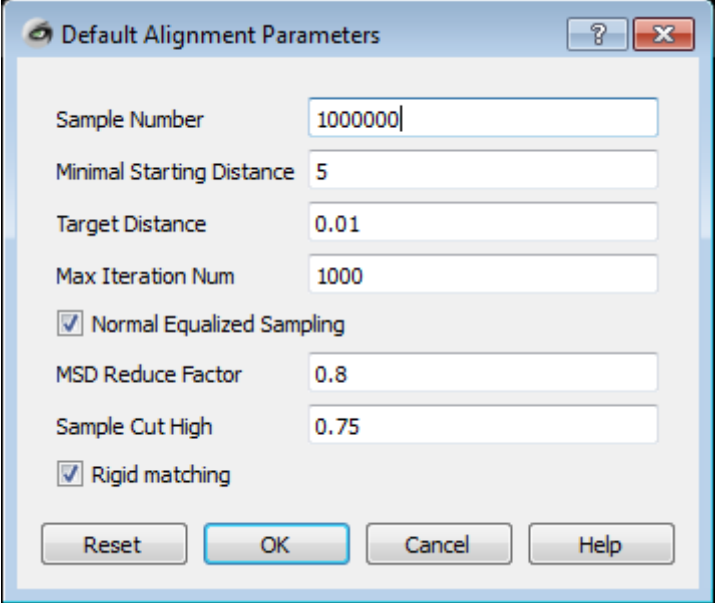

<span id="page-19-0"></span>Slika 6: Uporabljeni parametri za ploskovno ujemanje v programu MeshLab

#### <span id="page-20-0"></span>**3.3.2 CloudCompare**

Večina parametrov je podobnih kot pri MeshLab-u, nekateri pa se razlikujejo. Tudi tukaj izberemo na podlagi kakšnega vzorca bo deloval program, število iteracij po katerih bo ploskovno ujemanje zaključeno in ali se naj med izračunom spreminja tudi merilo (angl. Adjust scale). Ne ponuja pa možnosti določitve maksimalne oddaljenosti, znotraj katere naj program uporabi točke drugega seta. Ponuja pa zato drugo možnost zaustavitve programa z določitvijo povprečnega odstopanja med sosednjimi točkami ploskev. Prav tako ponuja možnost odstranitve grobo pogrešenih opazovanj iz izračuna in izbiro rotacije in translacije po vseh oziroma okoli zgolj posameznih koordinatnih osi (CloudCompareWiki, 2016). Naša izbira vseh parametrov je prikazana na sliki 7.

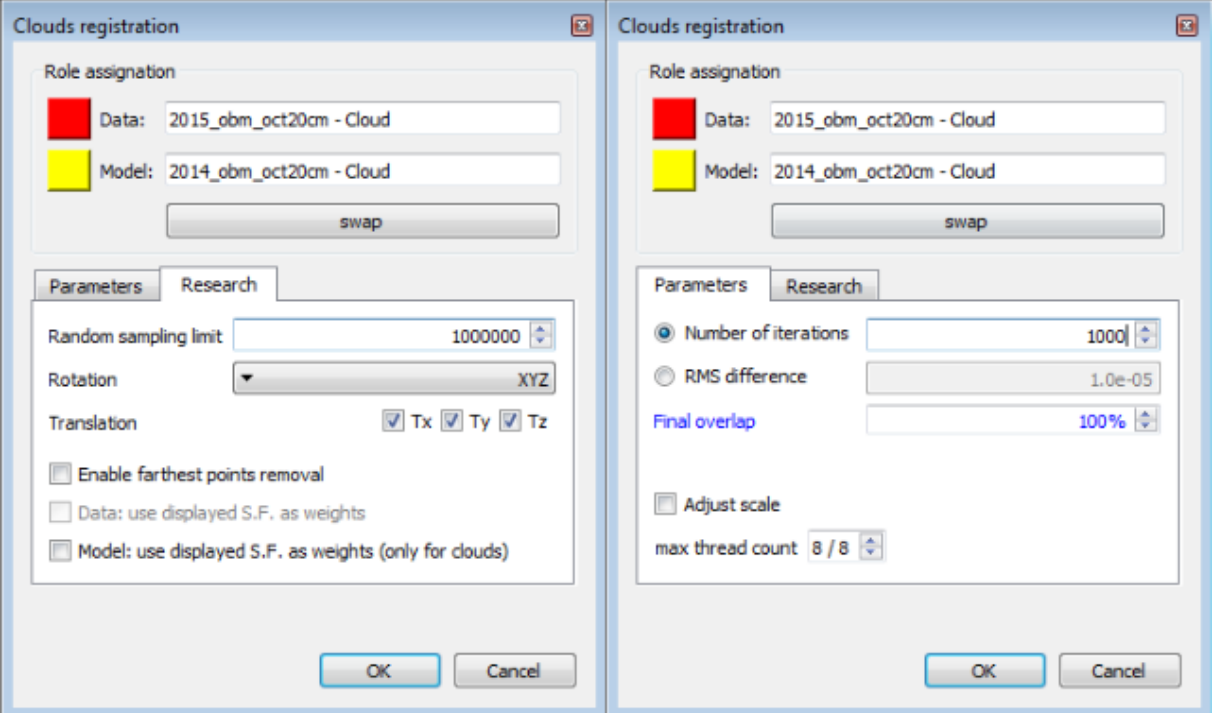

<span id="page-20-1"></span>Slika 7: Uporabljeni parametri za ploskovno ujemanje v programu CloudCompare

# <span id="page-21-0"></span>**4 POSTOPEK IZRAČUNA PROSTORNINE**

Izračunati želimo prostornino med obema ploskvama. Na nekaterih območjih je ploskev iz leta 2014 pod ploskvijo iz leta 2015, v drugih nad, v nekaterih primerih pa sta popolnoma poravnani. V prvem primeru se je količina materiala povečala in govorimo o pozitivni prostornini ali nasipu, v drugem zmanjšala in je prostornina negativna ali osip, v tretjem pa sprememb ni bilo in je prostornina enaka nič.

#### <span id="page-21-1"></span>**4.1 Vhodni podatki**

Vhodni podatki so enaki kot pri postopku ploskovnega ujemanja, le da dodamo še rezultata ploskovnega ujemanja, torej transformiran oblak točk iz leta 2015 in transformiran v koordinatno izhodišče premaknjen oblak točk iz leta 2015.

#### <span id="page-21-2"></span>**4.2 Izračun v programskem okolju ArcMap**

Najprej vse oblak točk uvozimo tako, da jih spremenimo v »Feature Class«. Na podlagi tega zgradimo teren, ki ga spremenimo v rastrsko sliko površja, prikazano na sliki 8. Slednjega obrežemo na območje, ki ga imamo predstavljeno s točkami saj funkcija interpolira teren tudi izven območja terenskih meritev. Postopek ponovimo za vsak oblak točk.

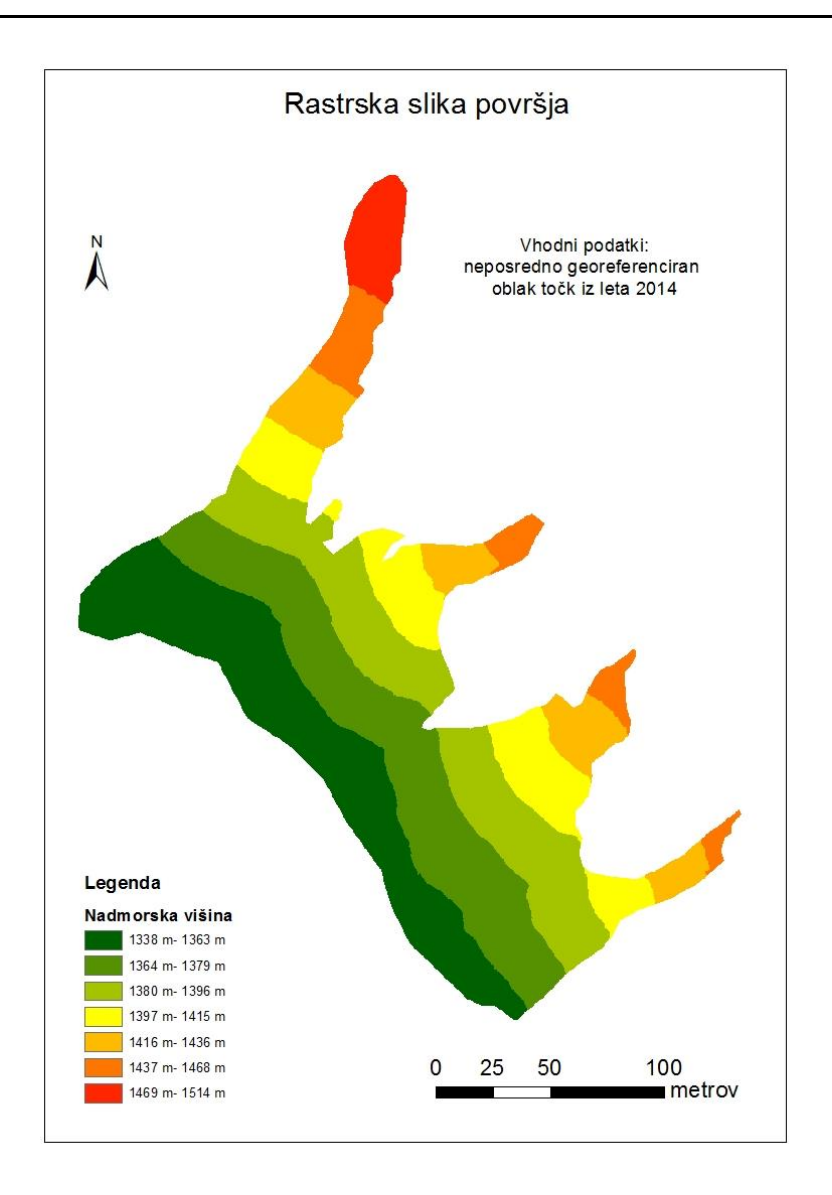

Slika 8: Prikaz višin površja v višinskih razredih, opredeljenih z barvno lestvico

<span id="page-22-0"></span>Izračun prostornine med ploskvama delamo vedno za par ploskev iz različnih časovnih obdobij tako, da novejšo ploskev primerjamo s starejšo, saj nas zanima sprememba glede na prejšnje stanje. Z danimi podatki lahko izračunamo naslednje 4 prostornine:

- 1. med neposredno georeferenciranima oblakoma iz let 2014 in 2015,
- 2. med neposredno georeferenciranima oblakoma iz let 2014 in 2015, pri čemer je bil slednji v postopku ploskovnega ujemanja transformiran
- 3. med neposredno georeferenciranima in v izhodišče prestavljenima oblakoma iz let 2014 in 2015 in
- 4. med neposredno georeferenciranima in v izhodišče prestavljenima oblakoma iz let 2014 in 2015, pri čemer je bil slednji v postopku ploskovnega ujemanja transformiran.

Za prostornini pridobljeni iz podatkov, navedenimi pod točkama 1 in 3, predvidevamo, da bosta rezultata enaka, saj sta bila oblaka v enem primeru le translirana. Prostornini pridobljeni iz podatkov, navedenimi v točkah 2 in 4 pa predvidevamo, da se bosta razlikovali.

# <span id="page-23-0"></span>**4.3 Rezultati izračuna prostornin**

Izračun prostornin se izvede s pomočjo funkcije »Cutfil« in kot rezultat dobimo poligone območij s spremembami prostornine, ki so razporejeni v tri kategorije:

- pridobljena prostornina ali območja, kjer je prišlo do nasutja novega materiala,
- izgubljena prostornina ali območja, kjer je prišlo do osipa obstoječega materiala in
- nespremenjena območja.

Program razdeli območje na več manjših delov in za vsakega posebej izračuna pripadajočo prostornino. Vrednosti prostornin so v atributnih tabelah skupaj s površino na kateri je ta izračunana. Sam izris je v osnovi opredeljen z zgoraj opisanimi kategorijami, lahko pa se prikaže tudi z določitvijo lastnih mej kategorij. Nas je zanimala skupna prostornina nasutega materiala in skupni osip materiala. Z izbiro vseh območij, na katerih je prostornina večja od nič in izračunov vsote teh prostornin dobimo skupno količino nasutega materiala. Z izbiro vseh območjih, na katerih je prostornina manjša od nič in izračunom vsote teh prostornin dobimo skupno količino osipa materiala.

#### <span id="page-24-0"></span>**5 ANALIZA**

#### <span id="page-24-1"></span>**5.1 Analiza rezultatov ploskovnega ujemanja**

Ploskovno ujemanje smo izvedli v dveh različnih programih in rezultata sta se nekoliko razlikovala. Razlog za to se nahaja v različnih parametrih, katere lahko uporabnik izbira in za tiste, ki jih ponujata oba programa smo vedno uporabili enake vrednosti, vendar je ne glede na to prišlo do razlik. Najprej smo postopek izvedli za oblaka točk v državnem koordinatnem sistemu D96 in dobili smo rezultate prikazane v preglednici 1.

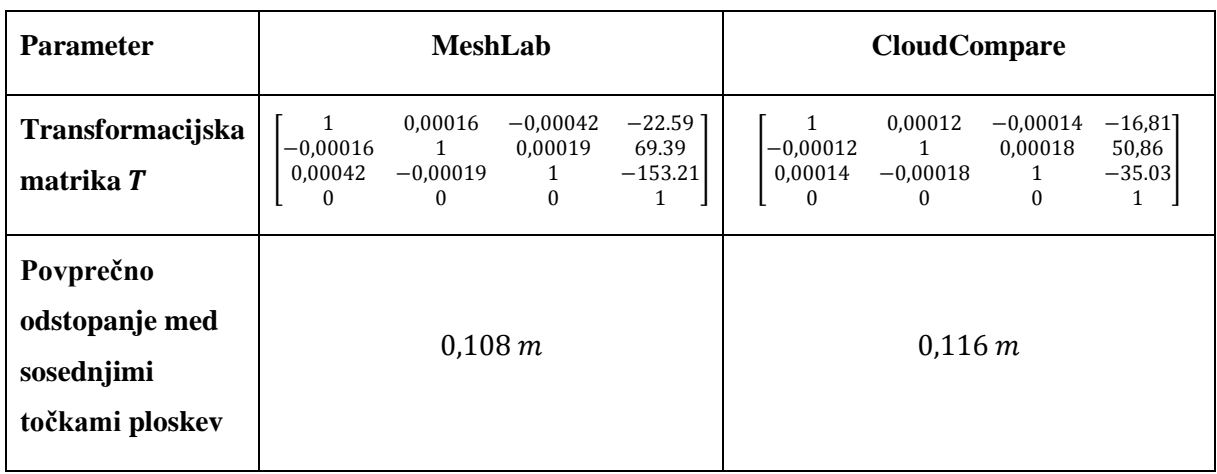

<span id="page-24-2"></span>Preglednica 1: Rezultati ploskovnega ujemanja za oblaka točk v D96 koordinatnem sistemu

Za razumevanje rezultatov je potreben vpogled v transformacijsko matriko. Prve tri vrstice četrtega stolpca predstavljajo premik v smereh koordinatnih osi, v našem primeru so to po vrsticah navzdol x, y in z. Prve tri vrstice v prvih treh stolpcih pa tvorijo rotacijsko matriko.

Premiki po koordinatnih oseh so tako dosti večji kot so bili pričakovani. Oblaka sta bila pred ploskovnim ujemanjem zelo dobro poravnana in dodatna poravnava ni bila potrebna. Temu v korist govori rotacijska matrika, ki je blizu enotski matriki, torej so koti rotacij okoli koordinatnih osi majhni. Podatki so v koordinatnem sistemu D96 in točke se ne nahajajo v bližini koordinatnega izhodišča in na veliki oddaljenosti od le tega pa ima tudi majhna rotacija velik vpliv na premik in zaradi tega so vrednosti nepričakovano velike. Ne glede na same vrednosti, pa je ploskovno ujemanje vseeno pravilno izvedeno. Vrednosti transformacijske matrike se sicer razlikujejo, povprečno odstopanje med sosednjimi točkami ploskev pa je v obeh primerih dokaj enako in znaša približno 0,11 m. Kot pogoj za ustavitev postopka ploskovnega ujemanja smo v obeh programih postavili število iteracij na 1000, v programu MeshLab pa je dodatni pogoj predstavljala še ciljna razdalja z vrednostjo 0,01 m. Kateri pogoj dejansko ustavil izračun ne vemo, iz dejstva, da je povprečno odstopanje med približno 850000 točkami na vsaki ploskvi zaokroženo na 0,11 m pa lahko zaključimo, da sta ploskvi zadovoljivo poravnani.

Velike vrednosti translacij so torej posledica velikih vrednosti koordinat, kjer vrednosti koordinate e presegajo 430000 m, n 140000 m, H pa 1000 m. Zaradi tega smo meritve premaknili po vseh treh oseh v bližino koordinatnega izhodišča in ploskovno ujemanje izvedli še za ta dva oblaka točk (preglednica 2).

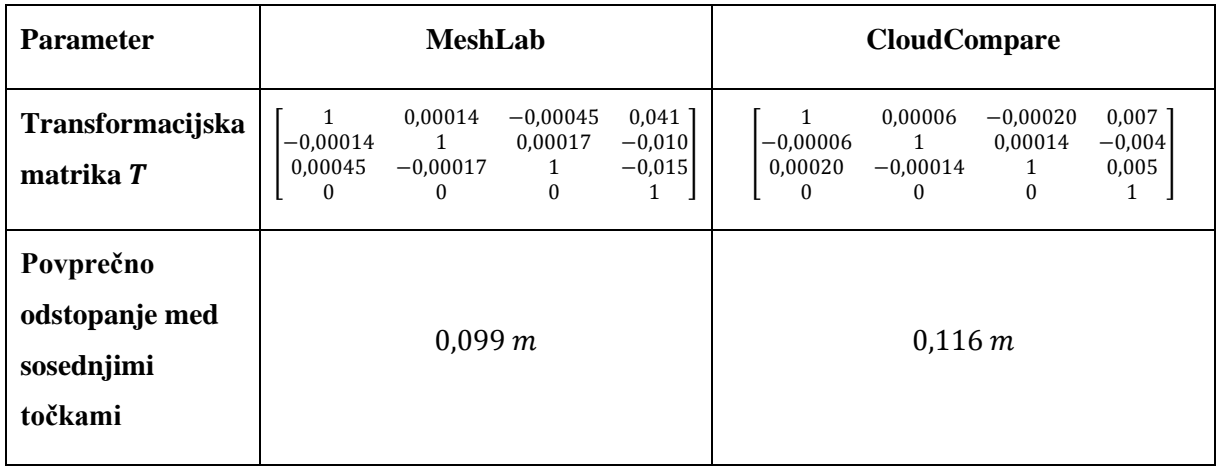

<span id="page-25-0"></span>Preglednica 2: Rezultati ploskovnega ujemanja za oblaka točk v lokalnem koordinatnem sistemu

Sama razlaga glede rotacijske matrike je enaka kot pri ne premaknjenih oblakih, razlika pa je tokrat v translacijah, ki so v pričakovanem velikostnem redu. Podobna je tudi vrednost povprečnega odstopanja med sosednjimi točkami, v programu CloudCompare pa celo enaka.

#### <span id="page-26-0"></span>**5.2 Analiza rezultatov izračuna prostornin**

Vsi izračuni so pokazali, da se je površje v enem letu spremenilo, kar za območje, ki obsega melišče tudi ni presenetljivo. Najprej smo izvedli izračun na podlagi oblakov točk, kot smo jih pridobili na terenu in za v izhodišče premaknjena oblaka točk, kar je pod vhodnimi podatki predstavljeno z točkama 1 in 3 (poglavje 4.2). Rezultati so predstavljeni v preglednici 3, zaradi podobnosti pa smo izrisali samo spremembo prostornine za ne premaknjena oblaka v koordinatnem sistemu D96, ki je dodan kot priloga A.

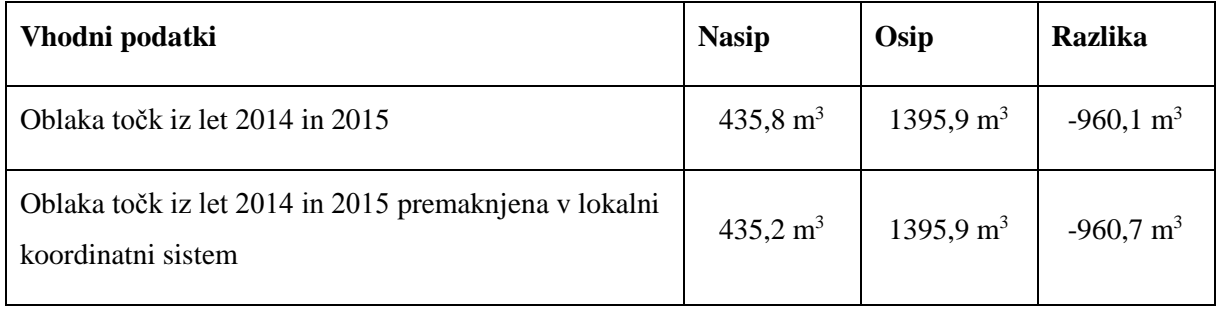

<span id="page-26-1"></span>Preglednica 3: Rezultati prostornin brez uporabe ploskovnega ujemanja

V povprečju se je celotno območje znižalo, saj je razlika negativna. Glede na to, da se območje premika, kar je bil tudi razlog za izvajanje meritev, rezultat ni nenavaden. Če razliko porazdelimo na celotno površino melišča, ki znaša 29628 m<sup>2</sup>, ugotovimo, da se je melišče v povprečju znižalo za približno 3,2 cm. Slednje je težko opredeliti kot posledico premikanja celotnega območja, saj gre vendar za melišče, katerega površje se nenehno in neenakomerno spreminja. Kot je bilo pričakovano, dobimo tudi z v koordinatno izhodišče premaknjenima oblakoma točk skoraj enake rezultate.

Rezultati sprememb prostornin za vhodne podatke, predstavljene pod točkama 2 in 4 (poglavje 4.2), so predstavljeni v preglednici 4. V obeh primerih je bil en oblak transformiran tudi s ploskovnim ujemanjem.

<span id="page-26-2"></span>Preglednica 4: Rezultati z uporabno ploskovnega ujemanja za oblake točk v D96 koordinatnem sistemu

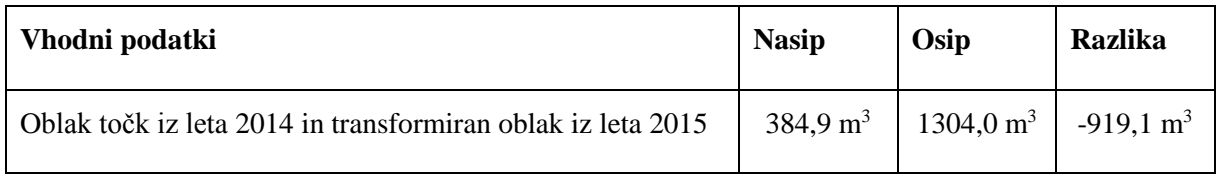

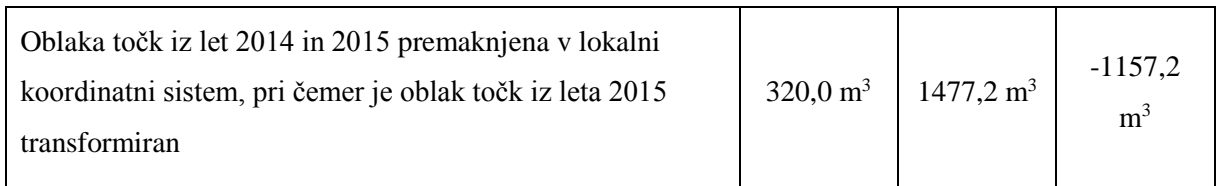

Razlika prostornin se v obeh primerih iz preglednice 4 razlikuje glede na rezultate iz preglednice 3. V prvem primeru je razlika prostornin za 4% manjša, v drugem pa za 21 % večja. Pričakovati je bilo, da bo prostornina med ploskvama po uporabi ploskovnega ujemanja manjša glede na tisto, ki je pridobljena brez ploskovnega ujemanja, saj izvedena transformacija poskrbi, da se ploskvi čim bolj ujemata.

Tudi za ta dva primera smo izračunali, za koliko se je povprečno znižalo celotno območje in dobili 3,1 cm za prvi primer in 3,9 cm za drugi. Zakaj se rezultati razlikujejo je težko pojasniti, vidimo pa, da je razlika med povprečnimi spremembami višine v vseh primerih znotraj 0,8 cm in glede nato, da je standardni odklon uporabljenega laserskega skenerja 5 mm in natančnost georeferenciranja 11 mm, razlike med rezultati niso prevelike. Premiki drobirskega materiala na melišču so lokalne narave, zato izračunani povprečni vrednosti razlik višin ploskev ne moremo privzeti kot končni rezultat. Pravilnejše rezultate bi dobili z analizo manjših območij, kjer je dejansko prišlo do nasutja in osipa.

Sliki v prilogah B in C, ki prikazujeta spremembe prostornin ob uporabi ploskovnega ujemanja kažeta, da sta se nanos in osip materiala zgodila na enakih mestih, vendar je pri premiku vhodnih podatkov v lokalni koordinatni sistem (priloga C) prostornina osipa večja za 173,2 m<sup>3</sup>, zgodil pa se je na 2589 m<sup>2</sup> manjši površini.

Pri primerjavi izrisov v prilogah B in C z izrisom, pridobljenim brez uporabe ploskovnega ujemanja (priloga A), pa ugotovimo, da se območja nasutja in osipa materiala nekoliko razlikujejo. Na prilogi A je osip bolj izrazit na jugo-vzhodni strani melišča, med tem ko je nasutje bolj izrazito na severu-zahodni strani. Zaključimo lahko, da so nasutja in osipi v primerih uporabe ploskovnega ujemanja bolj enakomerno porazdeljeni čez celotno melišče, kot pri rezultatih brez uporabe ploskovnega ujemanja

# <span id="page-28-0"></span>**6 ZAKLJUČEK**

V diplomski nalogi smo predstavili postopek ploskovnega ujemanja in ugotavljanje spreminjanja ploskev s pomočjo izračuna prostornine. Postopek za samo izvedbo ni prezahteven in ne potrebuje obsežnega predznanja iz področja obravnave, saj so razlogi za odločitve na vsakem koraku skozi celotno delo predstavljeno tako, da lahko postopek ponovi vsak na lastnem primeru. Čas izračuna je odvisen od velikosti oblaka točk kot tudi zmožnosti stojne opreme računalnika. Sami smo izračune izvajali na 4 leta starem prenosnem računalniku srednjega cenovnega razreda. Za posamezno izvedbo ploskovnega ujemanja v programih MeshLab in CloudCompare je potreboval približno pol minute do minuto. Nekoliko daljši so bili postopki izračuna prostornine v programu ArcMap, vendar vsi krajši od 5 minut.

Rezultati postopka ploskovnega ujemanja so bili po premiku opazovanj v lokalni koordinatni sistem v skladu s pričakovanji. Odgovor na vprašanje, ali je potrebno pred izračunom prostornine med oblakoma točk izvesti ploskovno ujemanje, pa iz dobljenih rezultatov ne moremo opredeliti kot nujno. Iz izrisov sprememb prostornin pa se vidi, da so rezultati ob uporabi ploskovnega ujemanja bolj realni. Spremembe so bolj enakomerne, na sredini melišča je bolj izrazit osip, na robovih pa nasutje, kar je tudi značilno za melišča. In ker je ploskovno ujemanje dokaj enostavno izvedljivo in ne časovno potratno lahko zaključimo, da tudi če nima neposrednega vpliva na kočni rezultat, kot v našem primeru, vseeno poveča zanesljivost rezultatov.

#### <span id="page-29-0"></span>**VIRI**

Akca, D. 2007. Least squares 3D surface matching. Doktrorska disertacija. Zürich, Swiss Federal Institute of Technology in Zurich: 78 str.

Besl, P. J., McKay N. D. 1992. A method fro registration od 3D shapes. IEEE Transactions on Pattern Analysis and machine intelligence 14: 239 – 256 str.

FME Desktop. 2015. What is point cloud. What is lidar.

https://knowledge.safe.com/articles/257/what-is-a-point-cloud-what-is-lidar.html (Pridobljeno:

27. 8. 2016)

Girardeau Montaut, D. 2015. CloudCompareWiki – ICP.

http://www.cloudcompare.org/doc/wiki/index.php?title=ICP (Pridobljeno: 27. 8. 2016)

Geodetska uprava republike Slovenije (GURS). 2015. DOF050, 2011-2015.

Golob, T., 2015. Vzpostavitev geodetske mreže za spremljanje stabilnosti melišča na Potoški planini. Magistrsko delo. Ljubljana, Univerza v Ljubljani, Fakulteta za gradbeništvo in geodezijo: 50 str.

Huotm E., Yahia H., Herlin I., Cohen I. 2003 Surface Matching: geodesic distance evolution PDEs on manifolds.

http://homepages.inf.ed.ac.uk/rbf/CVonline/LOCAL\_COPIES/YAHIA/ (Pridobljeno: 27. 8. 2016)

Meshlab. 2012. Indian Institute of Technology Delhi, Department of Computer Science and Engineering.

http://www.cse.iitd.ac.in/~mcs112609/Meshlab%20Tutorial.pdf (Pridobljeno: 20. 8. 2016)

Podobnikar, T. 2002. Razvoj predstavitev modela površja zemlje. Geodetski vestnik 46. 201 – 209.

Vosselman, G., Mass, H. G. 2010. Airborne and terrestrial laser scanning. Dunbeth. Whittles Publishing: 318 str.

# **SEZNAM PRILOG**

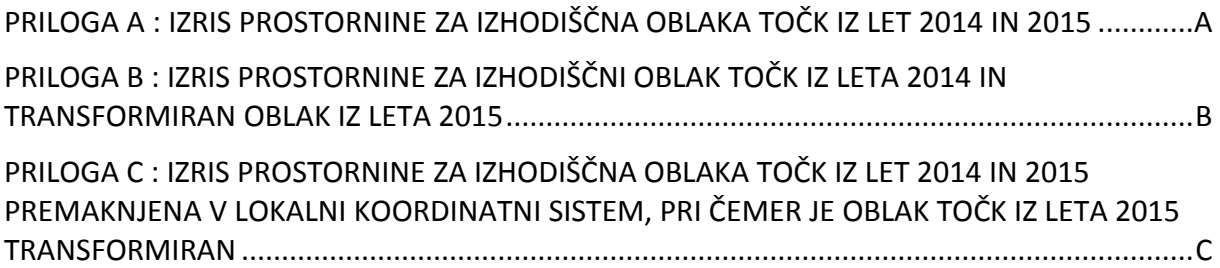

# <span id="page-32-0"></span>**PRILOGA A : IZRIS PROSTORNINE ZA NEPOSREDNO GEOREFERENCIRANA OBLAKA TOČK IZ LET 2014 IN 2015**

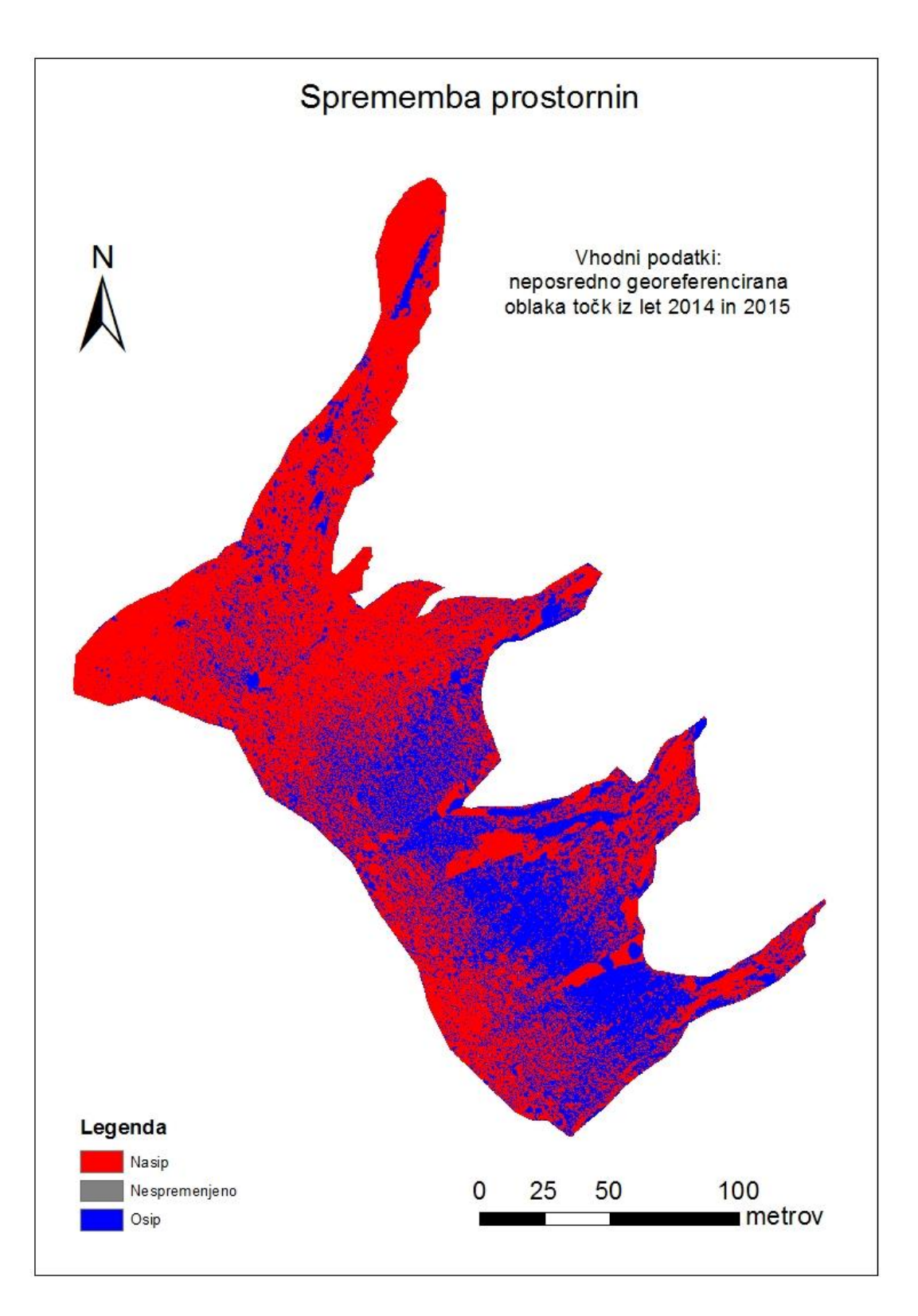

# <span id="page-33-0"></span>**PRILOGA B : IZRIS PROSTORNINE ZA NEPOSREDNO GEOREFERENCIRAN OBLAK TOČK IZ LETA 2014 IN TRANSFORMIRAN OBLAK IZ LETA 2015**

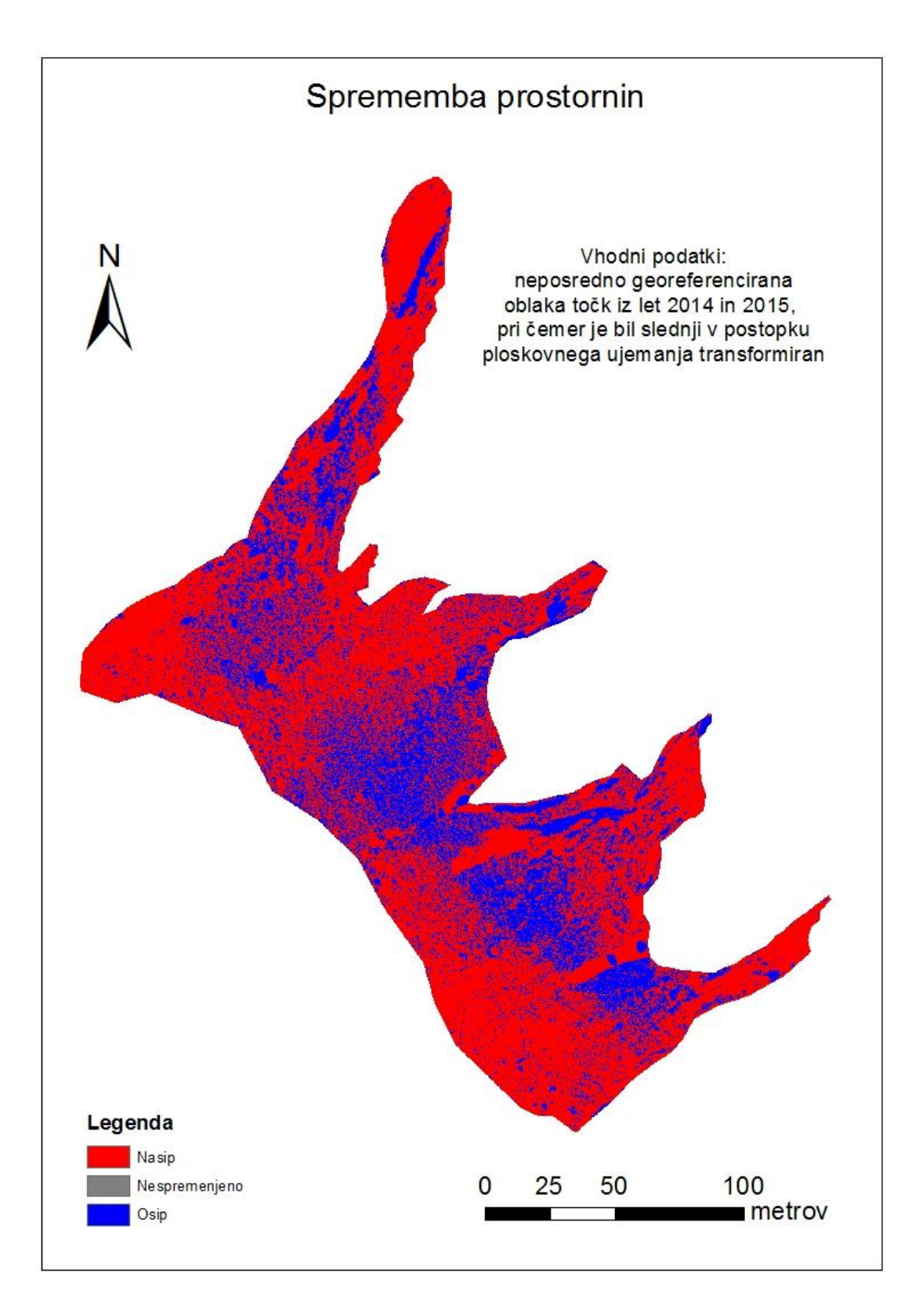

# <span id="page-34-0"></span>**PRILOGA C : IZRIS PROSTORNINE ZA NEPOSREDNO GEOREFERENCIRANA OBLAKA TOČK IZ LET 2014 IN 2015 PREMAKNJENA V LOKALNI KOORDINATNI SISTEM, PRI ČEMER JE OBLAK TOČK IZ LETA 2015 TRANSFORMIRAN**

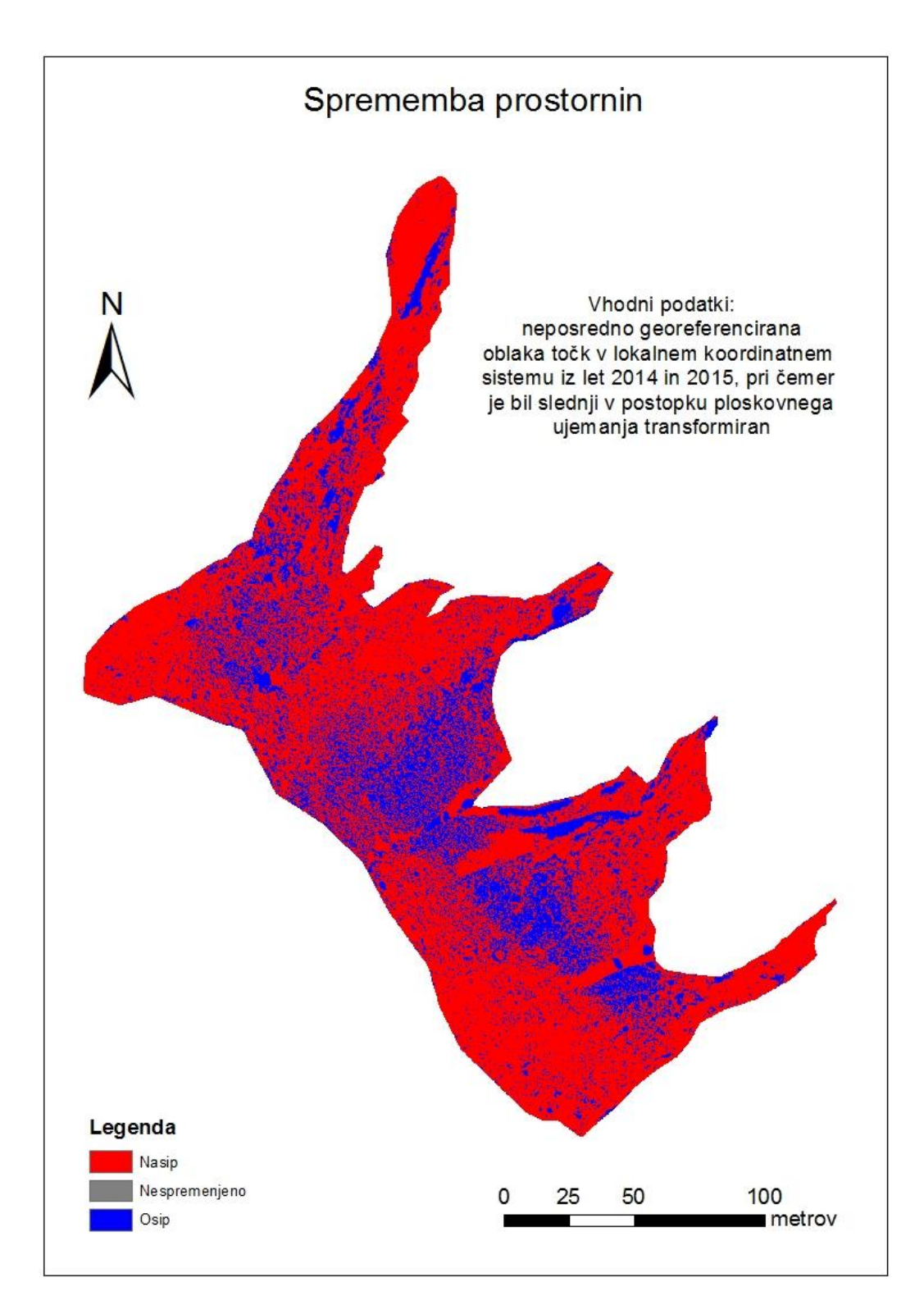